## Pretraga nepovezanih izdavanja i izdatih računa

Poslednja izmena 24/07/2024 2:29 pm CEST

## **Pribor: Pretraga nepovezanih izdavanja i izdatih računa**

Svako izdavanje kupcu mora biti povezana sa izdatim računom za to izdavanje. U modulu Zalihe izaberite Pribori > Nepovezana izdavanja i izdati računi**.**

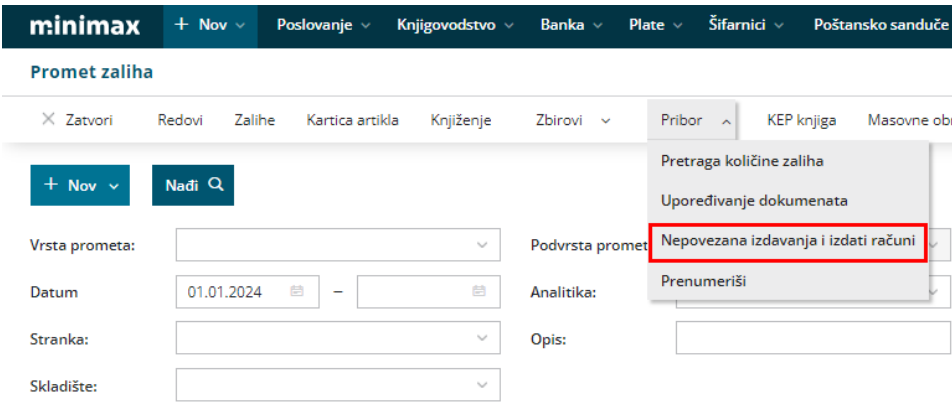

Sa čekiranjem opcije za prikaz izdavanja i računa dobijamo pregled nepovezanih izdavanja i računa.

Ako bi neke redove odčekirali, uredili bi ručno ovaj pregled:

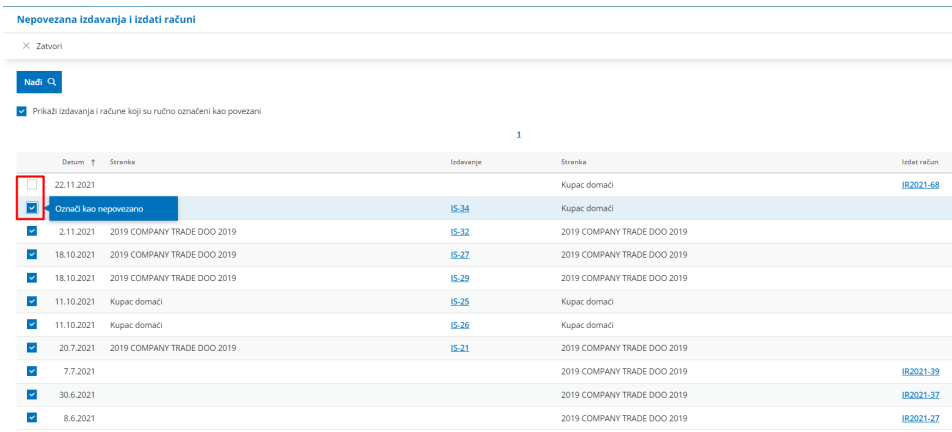

Na ovaj način korisnik ima mogućnost **prilagoditi pregled** u skladu sa stvarnim prometima, odnosno na ovaj je način moguće urediti pregled u primerima uvoza / prenosa podataka iz drugih programa.